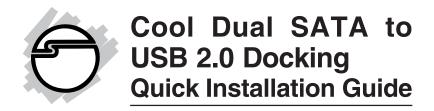

## Introduction

The *Cool Dual SATA to USB 2.0 Docking* is designed to support USB equipped computers. This adapter provides large capacity mobile storage using 2.5" or 3.5" SATA hard disk drives through high-speed, hotswapping USB 2.0 interface.

### Features and Benefits

- Compliant with USB 1.1 and 2.0 specifications
- Supports data transfer rate up to 480 Mb/s
- Built-in silent cooling fan effectively extends hard disk drive life
- Dual-bay design works with 2.5- and 3.5-inch (or mix) SATA hard disk drives
- Supports SATA 1.5/3 Gb/shard disk drive capacity up to 750 GB (2.5-inch) and 2 TB (3.5-inch)
- Plug and Play, no additional drivers needed
- Supports USB hot-swap and hot-plug

# **System Requirements**

- PC or Mac<sup>®</sup> computer with an available USB port (USB 2.0 recommended)
- Windows<sup>®</sup> 8 (32-/64-bit) / 7 (32-/64-bit) / Vista (32-/64-bit) / XP (32-/64-bit) / Server 2003 & 2008 (32-/64-bit) / Server 2008 R2 / 2000
- Mac OS® X v10.4.8 or later

04-0523C 1

# **Package Contents**

- Cool Dual SATA to USB 2.0 Docking
- Switching power adapter
- USB 2.0 cable (Type A to Type B) & rubber pads
- Quick installation guide

# Layout

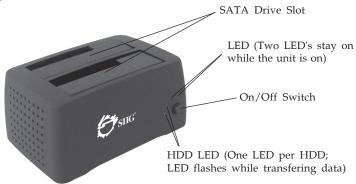

Figure 1. Front Layout

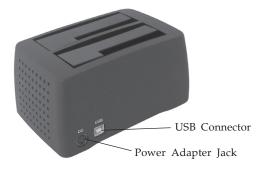

Figure 2: Back Layout

**Note**: You cannot use one hard drive in both platforms, Windows and Mac. It is not supported.

## Hardware Installation

- 1. Make sure the SATA connectors of the *Cool Dual SATA to USB 2.0 Docking* and the SATA hard disk drive are in alignment. Carefully insert the SATA hard disk drive into the SATA drive slot.
- 2. Plug the included switching power adapter into the power adapter jack of the *Cool Dual SATA to USB 2.0 Docking*, then plug the switching power adapter into a reliable power source.
- 3. Use the included USB 2.0 cable to plug the *Cool Dual SATA to USB 2.0 Docking* into the computer.
- 4. Switch on the *Cool Dual SATA to USB 2.0 Docking*, make sure that the 3 **Power LEDs** are lit.

**Note**: Do not insert or remove a hard disk drive when the *Cool Dual SATA to USB 2.0 Docking* is powered on.

Go to **Driver Installation** below to complete the installation.

# **Driver Installation**

Windows and Mac operating systems will automatically detect and install drivers for the *Cool Dual SATA to USB 2.0 Docking*. No additional driver installation is needed. This process may take a few moments to complete, do not interrupt this process.

**Note**: In order to get high speed USB 2.0 performance, make sure your USB 2.0 controller has the correct drivers installed.

# Using the Cool Dual SATA to USB 2.0 Docking

#### Windows

One drive icon for each inserted hard disk drive will appear in **Computer** or **My Computer** when the *Cool Dual SATA to USB 2.0 Docking* is plugged into a USB port. The drive(s) act just like a conventional hard disk drive in your system.

**Note**: Be careful not to touch the hard disk drive while in use. It will be warm.

# **Disconnecting From The Computer**

Important: Do not insert or remove a hard disk drive from the *Cool Dual SATA to USB 2.0 Docking* while powered on, doing so will damage the hard disk drive. Before unplugging the *Cool Dual SATA to USB 2.0 Docking* from the computer, it must first be stopped, by using Windows **Safely Remove Hardware** feature. Follow the steps below for your version of Windows. The same rule applies when turning off the *Cool Dual SATA to USB 2.0 Docking. Not following the instructions may result in data corruption, data loss, or hard drive failure.* 

### Windows 8 / 7 / Server 2008 R2

- 1. Verify that the **HDD LED(s)** are OFF before proceeding.
- 2. In the system tray by the system clock, click **Show** hidden icons, then click the **Safely Remove** Hardware and **Eject Media** icon.
- 3. Click **Eject USB to ATA/ATAPI Bridge**.
- 4. At **Safe to Remove Hardware** confirmation box, you can now safely unplug or turn off the *Cool Dual SATA to USB 2.0 Docking*.

### Windows Vista

- 1. Verify that the **HDD LED(s)** are OFF before proceeding.
- 2. Double click the **Unplug or Eject Hardware** icon located in the system tray.
- 3. Highlight **USB Mass Storage Device**, click **Stop**.
- 4. Click **OK**, click **OK** again, then **Close**.
- 5. You can now safely unplug or turn off the *Cool Dual SATA to USB 2.0 Docking*.

### Windows XP / Server 2003 & 2008

- 1. Verify that the **HDD LED(s)** are OFF before proceeding.
- 2. Double click the **Safely Remove Hardware** icon located in the system tray.
- 3. Highlight **USB Mass Storage Device**, click **Stop**, **OK** then **Close**.
- 4. You can now safely unplug or turn off the *Cool Dual SATA to USB 2.0 Docking*.

## Windows 2000

- 1. Verify that the **HDD LED(s)** are OFF before proceeding.
- 2. Double click the **Unplug or Eject Hardware** icon located in the system tray.
- 3. Highlight **USB Mass Storage Device**, click **Stop**.
- 4. Click **OK**, click **OK** again, then **Close**.
- 5. You can now safely unplug or turn off the *Cool Dual SATA to USB 2.0 Docking*.

#### Mac

One drive icon for each inserted SATA hard disk drive will appear on the desktop when the *Cool Dual SATA to USB 2.0 Docking* is plugged into a USB port. The drive(s) act just like a conventional hard drive in your system.

# Disconnecting from the Computer

Before unplugging the *Cool Dual SATA to USB 2.0 Docking* from the computer, drag the drive icon(s) into the **Trashcan** and wait for the confirmation box. The same rule applies when turning off the *Cool Dual SATA to USB 2.0 Docking. Not following the instructions may result in data corruption, data loss, or hard drive failure.* 

# **Technical Support and Warranty**

**QUESTIONS?** SIIG's **Online Support** has answers! Simply visit our web site at *www.siig.com* and click **Support**. Our online support database is updated daily with new drivers and solutions. Answers to your questions could be just a few clicks away. You can also submit questions online and a technical support analyst will promptly respond.

SIIG offers a 2-year manufacturer warranty with this product. This warranty covers the original purchaser and guarantees the product to be free of any defects in materials or workmanship for two (2) years from the date of purchase of the product.

SIIG will, at our discretion, repair or replace (with an identical product or product having similar features and functionality) the product if defective in materials or workmanship. This warranty gives you specific legal rights, and you may also have other rights which vary from state to state. Please see our web site for more warranty details.

If you encounter any problems with this product, please follow the procedures below.

- A) If it is within the store's return policy period, please return the product to the store where you purchased it.
- B) If your purchase has passed the store's return policy period, please follow these steps to have the product repaired or replaced.

**Step 1:** Submit your RMA request. Go to **www.siig.com**, click **Support**, then **Request A Product Replacement** to submit a request to <u>SIIG RMA</u> or fax a request to 510-657-5962. Your RMA request will be processed, if the product is determined to be defective, an RMA number will be issued.

Step 2: After obtaining an RMA number, ship the product.

- Properly pack the product for shipping. All software, cable(s) and any other accessories that came with the original package must be included.
- Clearly write your RMA number on the top of the returned package. SIIG will refuse to accept any shipping package, and will not be responsible for a product returned without an RMA number posted on the outside of the shipping carton.
- You are responsible for the cost of shipping to SIIG. Ship the product to the following address:

| SIIG, Inc.                  |  |
|-----------------------------|--|
| 6078 Stewart Avenue         |  |
| Fremont, CA 94538-3152, USA |  |
| RMA #:                      |  |

 SIIG will ship the repaired or replaced product via Ground in the U.S. and International Economy outside of the U.S. at no cost to the customer.

## About SIIG, Inc.

Founded in 1985, SIIG, Inc. is a leading manufacturer of IT connectivity solutions (including Serial ATA and Ultra ATA Controllers, FireWire, USB, and legacy I/O adapters) that bridge the connection between Desktop/Notebook systems and external peripherals. SIIG continues to grow by adding A/V and Digital Signage connectivity solutions to our extensive portfolio. All centered around the distribution and switching of A/V signals over CAT5/6, these products include matrix switches, distribution amplifiers, extenders, converters, splitters, cabling, and more.

SIIG is the premier one-stop source of upgrades and is committed to providing high quality products while keeping economical and competitive prices. High-quality control standards are evident by one of the lowest defective return rates in the industry. Our products offer comprehensive user manuals, user-friendly features, and most products are backed by a lifetime warranty.

SIIG products can be found in many computer retail stores, mail order catalogs, and e-commerce sites in the Americas, as well as through major distributors, system integrators, and VARs.

#### PRODUCT NAME

Cool Dual SATA to USB 2.0 Docking

FCC RULES: TESTED TO COMPLY WITH FCC PART 15, CLASS B OPERATING ENVIRONMENT: FOR HOME OR OFFICE USE

#### FCC COMPLIANCE STATEMENT:

This device complies with part 15 of the FCC Rules. Operation is subject to the following two conditions: (1) This device may not cause harmful interference, and (2) this device must accept any interference received, including interference that may cause undesired operation.

THE PARTY RESPONSIBLE FOR PRODUCT COMPLIANCE

SIIG, Inc.

6078 Stewart Avenue

Fremont, CA 94538-3152, USA

Phone: 510-657-8688

 $Cool\,Dual\,SATA\,to\,USB\,2.0\,Docking\,is\,a\,trademark\,of\,SIIG,\,Inc.\,SIIG\,and\,the\,SIIG\,logo\,are\,registered\,trademarks\,of\,SIIG,\,Inc.\,Microsoft\,Corporation.\,All\,other\,names\,used\,in\,this\,publication\,are\,for\,identification\,only\,and\,may\,be\,trademarks\,of\,their\,respective\,owners.$